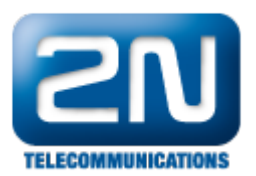

## Jak zjistit aktuální stav kreditu na SIM kartě na 2N® VoiceBlue Next? (použití USSD příkazů)

S pomocí programu Putty nebo HyperTerminal se připojte k bráně. Po přihlášení použijte následující příkaz: at&gX X=xtdUSSD

XX je číslo GSM modulu, počítá se od 0 USSD je číselný kód operátora pro využití jeho služby

Příklad:

\*122# zaslaný přes druhý modul

at&g01=xtd\*122# <++g01 atd\*122#  $-$ > $q01$  OK -->g01 +CUSD: 2,"VAS KREDIT JE 220 KC, PLATNOST KREDITU VYPRSI 18.12.2010.",15

některé typy gsm modulů mohou vyžadovat středník na konci příkazu

at&g01=xtd\*122#;  $-+$ +g01 atd\*122#;  $-$ >g01 OK -->g01 +CUSD: 2,"VAS KREDIT JE 220 KC, PLATNOST KREDITU VYPRSI 18.12.2010.",15

Další informace: 2N® VoiceBlue Next (oficiální stránky 2N)